## Message FTP sur Free

## Erreur 403 - Refus de traitement de la requête (Interdit - Forbidden)

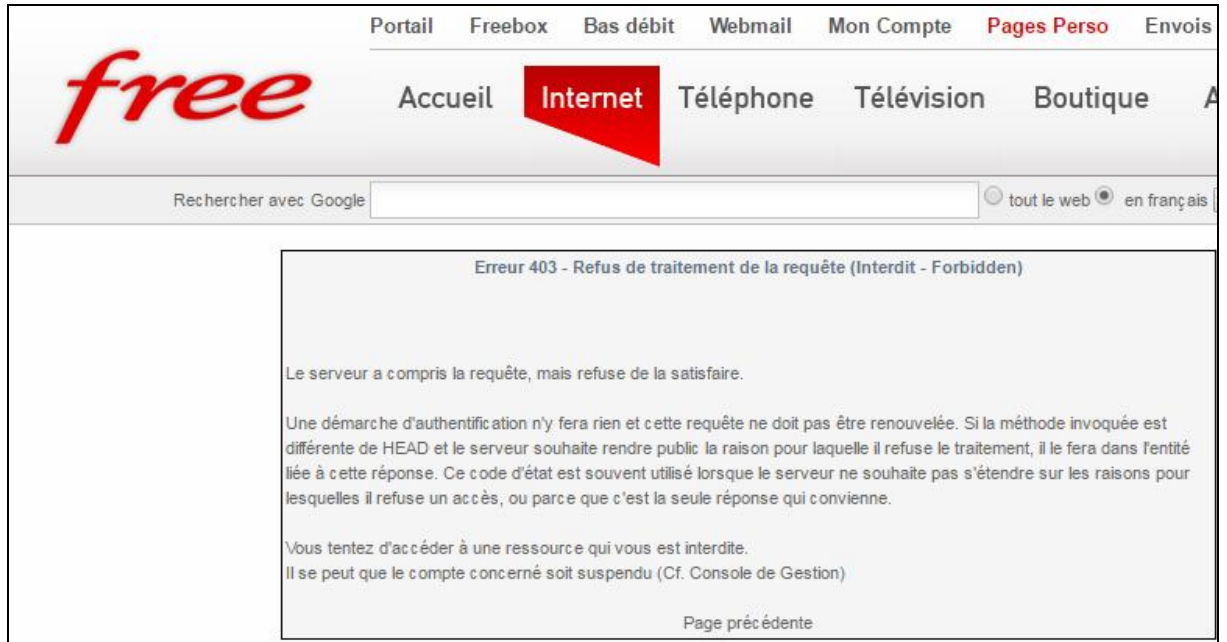

- Créer un nouveau document texte "Nouveau document texte.txt" sur votre bureau.
- modifier l'extension de ce fichier en "Nouveau document texte.htaccess"
- ouvrez "Nouveau document texte.htaccess" avec le bloc note
- copier-coller ceci sur votre page blanche : Options All +Indexes
- enregistrer le fichier "Nouveau document texte.htaccess"
- fermer le bloc note
- uploader le fichier "Nouveau document texte.htaccess" sur votre FTP free
- depuis filezilla, renommer "Nouveau document texte.htaccess" en ".htaccess" (sans le point .TXT)

Votre problème est maintenant résolu.